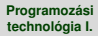

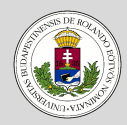

### [Párbeszédablakok,](#page-2-0) vezérlő elemek

[OK és Mégsem gombot](#page-4-0) tartalmazó párbeszédablakok

[Csúszka](#page-9-0)

[Lista](#page-16-0)

**[Combobox](#page-17-0)** 

[Combo lista](#page-18-0)

Sorszerkesztő

[Spinner](#page-20-0)

[Táblázat](#page-21-0)

### [Az alkalmazás kerete](#page-24-0)

# <span id="page-0-0"></span>Programozási technológia I.

*Párbeszédablakok, vezérlő elemek* 

Dr. Szendrei Rudolf Informatikai Kar Eötvös Loránd Tudományegyetem

### **Tartalom**

### **Dr. Szendrei Rudolf**

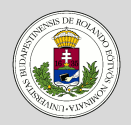

#### [Párbeszédablakok,](#page-2-0) vezérlő elemek

[OK és Mégsem gombot](#page-4-0) tartalmazó párbeszédablakok

[Csúszka](#page-9-0)

[Lista](#page-16-0)

**[Combobox](#page-17-0)** 

[Combo lista](#page-18-0)

Sorszerkesztő

[Spinner](#page-20-0)

[Táblázat](#page-21-0)

[Az alkalmazás kerete](#page-24-0)

## $\bullet$  **Párbeszédablakok, vezérlő elemek**

[OK és Mégsem gombot tartalmazó párbeszédablakok](#page-4-0) [Csúszka](#page-9-0) [Lista](#page-16-0) **[Combobox](#page-17-0)** [Combo lista](#page-18-0) Sorszerkesztő [Spinner](#page-20-0) [Táblázat](#page-21-0)

## **2 [Az alkalmazás kerete](#page-24-0)**

## <span id="page-2-0"></span>**Párbeszédablakok, vezérlő elemek**

### **Dr. Szendrei Rudolf**

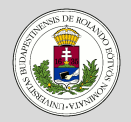

### [Párbeszédablakok,](#page-2-0) vezérlő elemek

- [OK és Mégsem gombot](#page-4-0) tartalmazó párbeszédablakok
- [Csúszka](#page-9-0)
- [Lista](#page-16-0)
- **[Combobox](#page-17-0)**
- [Combo lista](#page-18-0)
- Sorszerkesztő
- [Spinner](#page-20-0)
- [Táblázat](#page-21-0)

### [Az alkalmazás kerete](#page-24-0)

### **Bevezető**

- Cél: párbeszédablakok használata, vezérlőelemek megismerése
- Az elkészítendő programban színekkel dolgozunk majd:
	- Nyilvántartjuk a színt és annak nevét is.
	- A konstruktorral hozhatjuk létre az adott nevű színt.
	- Lekérdezhetjük a szín nevét, magát a színt, és megadjuk a kiírási formátumot is (toString), ami a szín neve.
	- $\bullet$  A toString művelet akkor lehet hasznos, ha listákat, vagy comboboxokat akarunk ilyen elemekkel feltölteni, és nem adunk meg megjelenítési előírást. Ilyenkor ezt a műveletet használja a rendszer a megjelenítendő információ meghatározásához.

## **Párbeszédablakok, vezérlő elemek**

**Bevezető** 

### **Dr. Szendrei Rudolf**

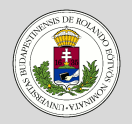

### [Párbeszédablakok,](#page-2-0) vezérlő elemek

- [OK és Mégsem gombot](#page-4-0) tartalmazó párbeszédablakok
- [Csúszka](#page-9-0)
- [Lista](#page-16-0)
- **[Combobox](#page-17-0)**
- [Combo lista](#page-18-0)
- Sorszerkesztő
- [Spinner](#page-20-0)
- [Táblázat](#page-21-0)

### [Az alkalmazás kerete](#page-24-0)

- Az egyes vezérlő elemek használatát külön-külön párbeszédablakokban vizsgáljuk meg.
- Modális párbeszédablakokkal foglalkozunk.
- A legtöbb párbeszédablak tartalmazza az OK és a Mégsem nyomógombokat.
- Ennek megfelelően célszerűnek tűnik egy olyan osztály létrehozása, amely ezt a folyamatot támogatja a gombok létrehozásával és az alapvető eseménykezelés elvégzésével.

## <span id="page-4-0"></span>**Párbeszédablakok – OKCancelDialog**

### **Dr. Szendrei Rudolf**

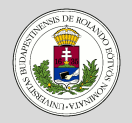

#### [Párbeszédablakok,](#page-2-0) vezérlő elemek

[OK és Mégsem gombot](#page-4-0) tartalmazó párbeszédablakok

[Csúszka](#page-9-0)

[Lista](#page-16-0)

**[Combobox](#page-17-0)** 

[Combo lista](#page-18-0)

Sorszerkesztő

[Spinner](#page-20-0)

[Táblázat](#page-21-0)

[Az alkalmazás kerete](#page-24-0)

### **OK és Mégsem gombot tartalmazó párbeszédablakok**

Funkcionalitás:

- Az OK gomb megnyomása esetén ellenőrizni kell (illetve lehet), hogy az ablak tartalma megfelelő-e, és ha a válasz igen, akkor le kell zárni az ablakot.
- A Mégsem gomb megnyomásakor esetlegesen vissza kell állítani a kezdeti értékeket, és be kell zárni az ablakot.

(Ezek az eseménykezelők feladatai.)

### **Dr. Szendrei Rudolf**

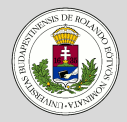

### [Párbeszédablakok,](#page-2-0) vezérlő elemek

[OK és Mégsem gombot](#page-4-0) tartalmazó párbeszédablakok

- [Csúszka](#page-9-0)
- [Lista](#page-16-0)
- **[Combobox](#page-17-0)**
- [Combo lista](#page-18-0)
- Sorszerkesztő
- [Spinner](#page-20-0)
- [Táblázat](#page-21-0)

### [Az alkalmazás kerete](#page-24-0)

## **Párbeszédablakok – OKCancelDialog**

### **OK és Mégsem gombot tartalmazó párbeszédablakok**

- Az eseménykezelés miatt be kell vezetnünk két absztrakt műveletet:
	- Az OK gomb megnyomásakor szükséges ellenőrzések elvégzése és az ellenőrzés eredményének megadása.
	- $\bullet$  A Mégsem gomb aktivizálásakor szükséges teendők végrehajtása.
- További művelet:
	- A bezárást okozó gomb azonosítása.
- Az azonosításhoz szükséges két konstans, amelyek megfelelnek az OK, illetve a Mégsem gomboknak.
- Az absztrakt műveletek miatt a létrehozott OKCancelDialog osztály absztrakt lesz. Ebből kell származtatni a konkrét esetnek megfelelő párbeszédablakot.

## **Párbeszédablakok – OKCancelDialog**

### **Dr. Szendrei Rudolf**

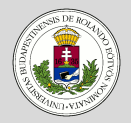

#### [Párbeszédablakok,](#page-2-0) vezérlő elemek

[OK és Mégsem gombot](#page-4-0) tartalmazó párbeszédablakok

- [Csúszka](#page-9-0)
- [Lista](#page-16-0)
- **[Combobox](#page-17-0)**
- [Combo lista](#page-18-0)
- Sorszerkesztő
- [Spinner](#page-20-0)
- [Táblázat](#page-21-0)

[Az alkalmazás kerete](#page-24-0)

### **Származtatás az OKCancelDialog osztályból**

- Meg kel határozni (implementálni) a két absztrakt műveletet.
- A párbeszédablakot fel kell tölteni a megfelelő vezérlő elemekkel.
- A vezérlő elemekhez hozzá kell venni a két nyomógombot, pontosabban el kell helyeznünk a gombokat tartalmazó panelt.

## **Párbeszédablakok – OKCancelDialog**

### **Dr. Szendrei Rudolf**

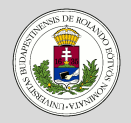

#### [Párbeszédablakok,](#page-2-0) vezérlő elemek

[OK és Mégsem gombot](#page-4-0) tartalmazó párbeszédablakok

- [Csúszka](#page-9-0)
- [Lista](#page-16-0)
- **[Combobox](#page-17-0)**
- [Combo lista](#page-18-0)
- Sorszerkesztő
- [Spinner](#page-20-0)
- [Táblázat](#page-21-0)

### [Az alkalmazás kerete](#page-24-0)

## **OKCancelDialog osztály**

- Az absztrakt osztályt a JDialog osztályból származtatjuk.
- Az osztály tartalmazza a kívülről használható osztályszintű konstansokat, illetve a származtatott osztályokban használható panelt, és gombokat.
- Események kezelése:
	- az absztrakt műveletek meghívása,
	- gombkód beállítása,
	- eltüntetés.

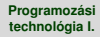

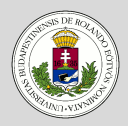

### [Párbeszédablakok,](#page-2-0) vezérlő elemek

[OK és Mégsem gombot](#page-4-0) tartalmazó párbeszédablakok

[Csúszka](#page-9-0)

[Lista](#page-16-0)

**[Combobox](#page-17-0)** 

[Combo lista](#page-18-0)

Sorszerkesztő

[Spinner](#page-20-0)

[Táblázat](#page-21-0)

### [Az alkalmazás kerete](#page-24-0)

## **Párbeszédablakok – OKCancelDialog**

### **OKCancelDialog osztály – folyt.**

- Konstruktor:
	- Minden esetben megadjuk a keretet, ahonnan a párbeszédablakot aktivizáltuk, és az ablak címét. (Ezek segítségével lehet egy modális párbeszédablakot létrehozni.)
	- A konstruktorban létrehozzuk a paramétereknek megfelelő modális párbeszédablakot, és beállítjuk az alapértelmezett bezárási műveletet. (Az alapértelmezett az ablak elrejtése, ezért ez most tulajdonképpen felesleges.)
	- Ezután létrehozzuk a megfelelően paraméterezett gombokat, amelyeket egy panelban helyezünk el.
	- Az OK gombot állítjuk be alapértelmezett nyomógombként. (Enter billentyűvel aktivizálható.)
	- $\bullet$  A Mégsem gombhoz hozzárendeljük az Escape billentyűt.

### **Dr. Szendrei Rudolf**

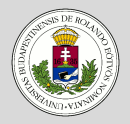

#### [Párbeszédablakok,](#page-2-0) vezérlő elemek

[OK és Mégsem gombot](#page-4-0) tartalmazó párbeszédablakok

- [Csúszka](#page-9-0)
- [Lista](#page-16-0)
- **[Combobox](#page-17-0)**
- [Combo lista](#page-18-0)
- Sorszerkesztő
- [Spinner](#page-20-0)
- [Táblázat](#page-21-0)

### [Az alkalmazás kerete](#page-24-0)

## <span id="page-9-0"></span>**Párbeszédablakok – SliderDlg**

### **Csúszka**

- A SliderDlg egy csúszkát tartalmazó párbeszédablak.
- A csúszka aktuális értéke is jelenjen meg a csúszka fölött.
- A párbeszédablak megadásakor beállítható:
	- a csúszka intervalluma,
	- az aktuális érték,
	- és a fő értékek (a fő értékeket az értékkel és hosszabb vonallal jelöli a csúszka).
- A normál érték minden esetben 1.

### **Dr. Szendrei Rudolf**

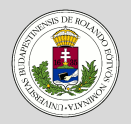

### [Párbeszédablakok,](#page-2-0) vezérlő elemek

- [OK és Mégsem gombot](#page-4-0) tartalmazó párbeszédablakok
- [Csúszka](#page-9-0)
- [Lista](#page-16-0)
- **[Combobox](#page-17-0)**
- [Combo lista](#page-18-0)
- Sorszerkesztő
- [Spinner](#page-20-0)
- [Táblázat](#page-21-0)

### [Az alkalmazás kerete](#page-24-0)

## **Párbeszédablakok – SliderDlg**

### **Csúszka**

### Műveletek:

- Az OK gomb mindig elfogadható (processOK).
- A Mégsem esetén semmit nem kell tenni (processCancel).
- Új műveletek:
	- A csúszka értékének lekérdezése a párbeszédablak bezárása után (getValue).
	- A csúszka értékének állítása (setValue) (megjelenítés előtt).

### **Dr. Szendrei Rudolf**

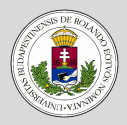

#### [Párbeszédablakok,](#page-2-0) vezérlő elemek

[OK és Mégsem gombot](#page-4-0) tartalmazó párbeszédablakok

- [Csúszka](#page-9-0)
- [Lista](#page-16-0)
- **[Combobox](#page-17-0)**
- [Combo lista](#page-18-0)
- Sorszerkesztő
- [Spinner](#page-20-0)
- [Táblázat](#page-21-0)

### [Az alkalmazás kerete](#page-24-0)

## **Párbeszédablakok – SliderDlg**

### **Csúszka**

## Állapotváltozás:

- Az érték megjelenítése miatt figyelni kell, hogy a csúszka értéke megváltozik-e.
- Ezért az osztály megvalósítja a ChangeListener interfészt.
- Ehhez a stateChanged műveletet kell implementálnunk.
	- a csúszka értékének lekérdezése,
	- a címke feliratának módosítása.
- Ahhoz, hogy a művelet meghívásra kerüljön, az osztályt fel kell vennünk a csúszka állapotváltozásaira figyelők közé (a csúszka addChangeListener művelete).

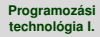

### **Párbeszédablakok – ButtonDlg**

**Gombok**

### **Dr. Szendrei Rudolf**

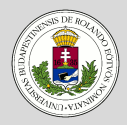

#### [Párbeszédablakok,](#page-2-0) vezérlő elemek

[OK és Mégsem gombot](#page-4-0) tartalmazó párbeszédablakok

[Csúszka](#page-9-0)

[Lista](#page-16-0)

- **[Combobox](#page-17-0)**
- [Combo lista](#page-18-0)
- Sorszerkesztő
- [Spinner](#page-20-0)
- [Táblázat](#page-21-0)

### [Az alkalmazás kerete](#page-24-0)

## • A ButtonDlg párbeszédablak checkbox és rádiógomb típusú gombokat tartalmaz.

- A párbeszédablak segítségével határozhatjuk meg a szövegmező háttérszínét.
	- Ha a checkbox-ot bekapcsoljuk a háttér a szövegszín inverze.
	- Ha a checkbox-ot kikapcsoljuk, akkor a hátteret a kiválasztott rádiógomb határozza meg.
- A rádiógombok megjelenítése speciális:
	- a szöveg az adott szín neve,
	- az ikon a színnel kitöltött kör, amelyben fekete pont jelzi a kiválasztottságot (fekete szín esetén a pont fehér).

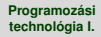

## **Párbeszédablakok – ButtonDlg**

### **Dr. Szendrei Rudolf**

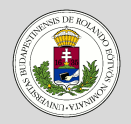

#### [Párbeszédablakok,](#page-2-0) vezérlő elemek

[OK és Mégsem gombot](#page-4-0) tartalmazó párbeszédablakok

[Csúszka](#page-9-0)

[Lista](#page-16-0)

**[Combobox](#page-17-0)** 

[Combo lista](#page-18-0)

- Sorszerkesztő
- [Spinner](#page-20-0)
- [Táblázat](#page-21-0)

### [Az alkalmazás kerete](#page-24-0)

### **Rádiógombok speciális megjelenítése**

- A megjelenítési módot külön meg kell adnunk a gomb létrehozásakor az ikon, illetve a kiválasztottsági ikon specifikálásával.
- Erre szolgál a gomb függvény.
	- Ebben létrehozunk két képet (BufferedImage), amelyekben megrajzoljuk a kívánt ábrát, és a képekből létrehozzuk az ikonokat.
	- A rajzoláshoz szükséges a kép grafikus eszközkapcsolat leírója, ami a getGraphics függvény ad meg.
	- A rajzolás ezután értelemszerű.

### **Dr. Szendrei Rudolf**

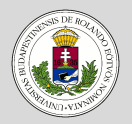

#### [Párbeszédablakok,](#page-2-0) vezérlő elemek

[OK és Mégsem gombot](#page-4-0) tartalmazó párbeszédablakok

[Csúszka](#page-9-0)

[Lista](#page-16-0)

**[Combobox](#page-17-0)** 

[Combo lista](#page-18-0)

Sorszerkesztő

[Spinner](#page-20-0)

[Táblázat](#page-21-0)

[Az alkalmazás kerete](#page-24-0)

## **Párbeszédablakok – ButtonDlg**

### **Rádiógombok kezelése**

- A létrehozott rádiógombokat egy csoportba kell foglalnunk.
- A rádiógombokat egy kerettel ellátott panelra kell helyeznünk.
- A gombokat nyilvántartjuk (színgombok) azért, hogy le tudjuk majd kérdezni a kiválasztottságukat.

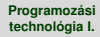

### **Párbeszédablakok – ButtonDlg**

### **Dr. Szendrei Rudolf**

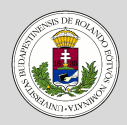

#### [Párbeszédablakok,](#page-2-0) vezérlő elemek

[OK és Mégsem gombot](#page-4-0) tartalmazó párbeszédablakok

[Csúszka](#page-9-0)

[Lista](#page-16-0)

**[Combobox](#page-17-0)** 

[Combo lista](#page-18-0)

Sorszerkesztő

[Spinner](#page-20-0)

[Táblázat](#page-21-0)

### [Az alkalmazás kerete](#page-24-0)

### **M ˝uveletek**

- Az OK gomb lenyomása akkor fogadható el, ha van kiválasztott háttérszín.
	- Ez lehet a szövegszín inverze, vagy ha ez nincs kijelölve, akkor
	- egy színt kellett kiválasztani.
- A Mégsem gomb lenyomásakor nincs teendő.
- Szükséges az értékek lekérdezése
	- inverzmód,
	- szín
- Továbbá szükséges a checkbox értékének megadása (setValue)

### **Dr. Szendrei Rudolf**

**Lista**

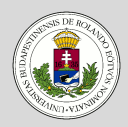

### [Párbeszédablakok,](#page-2-0) vezérlő elemek

[OK és Mégsem gombot](#page-4-0) tartalmazó párbeszédablakok

[Csúszka](#page-9-0)

[Lista](#page-16-0)

**[Combobox](#page-17-0)** 

[Combo lista](#page-18-0)

Sorszerkesztő

[Spinner](#page-20-0)

[Táblázat](#page-21-0)

### [Az alkalmazás kerete](#page-24-0)

## <span id="page-16-0"></span>**Párbeszédablakok – ListDlg**

- A ListDlg párbeszédablak egy listában tartalmazza a választható szövegszíneket.
- A listában nem csak a szín nevét, hanem egy színnel kitöltött téglalapot is megjelenítünk.
	- Egy speciális megjelenítési forma szükséges (elemforma), amit a set Cell Renderer művelettel rendelhetünk a listához.
	- (Ha csak szöveget akarunk a listában, erre nincs szükség, az elemek toString művelete szerinti szöveg jelenik meg.)
- Ha azt akarjuk, hogy a lista elemén duplán kattintva az elemet válasszuk ki és zárjuk be az ablakot, akkor a listához fel kell vennünk egy egér esemény figyelőt, amelyben a dupla kattintást figyeljük. (Az esemény megegyezik az OK gomb megnyomásával.) Az OK gomb megnyomása elfogadható, ha van kiválasztott elem a listában.

### **Dr. Szendrei Rudolf**

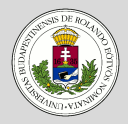

#### [Párbeszédablakok,](#page-2-0) vezérlő elemek

[OK és Mégsem gombot](#page-4-0) tartalmazó párbeszédablakok

[Csúszka](#page-9-0)

[Lista](#page-16-0)

[Combobox](#page-17-0)

[Combo lista](#page-18-0)

Sorszerkesztő

[Spinner](#page-20-0)

[Táblázat](#page-21-0)

### [Az alkalmazás kerete](#page-24-0)

## <span id="page-17-0"></span>**Párbeszédablakok – ComboDlg**

### **Combobox**

A ComboDlg párbeszédablak egy szöveget adhatunk meg combobox segítségével.

- $\bullet$  A combobox előre definiált értékei a színek nevei.
- A neveket most a szerkeszthetőség (pontosabban a kiválaszthatóság miatt) String objektumokként helyezzük el a comboboxban az addItem művelettel.
- A combobox alapértelmezésben nem engedi az elemek szerkesztését. Ezt állíthatjuk a setEditable művelettel.
- A szerkesztett elemet a sorszerkesztő getItem műveletével kaphatjuk meg.
- A sorszerkesztőt a  $q$ etEditor függvény adja meg.

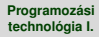

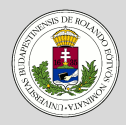

#### [Párbeszédablakok,](#page-2-0) vezérlő elemek

[OK és Mégsem gombot](#page-4-0) tartalmazó párbeszédablakok

[Csúszka](#page-9-0)

[Lista](#page-16-0)

**[Combobox](#page-17-0)** 

[Combo lista](#page-18-0)

Sorszerkesztő

[Spinner](#page-20-0)

[Táblázat](#page-21-0)

[Az alkalmazás kerete](#page-24-0)

## <span id="page-18-0"></span>**Párbeszédablakok – ComboListDlg**

### **Kombó lista**

- A combobox alapértelmezett viselkedésekor egy listából választhatunk elemet.
- A ComboListDlg dialógus legördülő listájában a színeket jelenítjük meg, a nevük mellett a megfelelő színű körlemezzel.
	- Az ikonok megjelenítése a listához hasonlóan érhető el.
	- Most a set Renderer művelettel lehet a megfelelő megjelenítőt a kombó listához rendelni.
	- (Ha csak szöveg kell, akkor erre nincs szükség, az elemek toString művelete adja a szöveges információt.)
- A kiválasztott elemet a get Selected függvénnyel kaphatjuk meg.
- Alapértelmezettként a lista első (nulla indexű) eleme kiválasztott. Így mindig lesz kiválasztott elem, azaz az OK gomb mindig elfogadható.

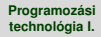

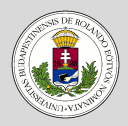

#### [Párbeszédablakok,](#page-2-0) vezérlő elemek

[OK és Mégsem gombot](#page-4-0) tartalmazó párbeszédablakok

[Csúszka](#page-9-0)

[Lista](#page-16-0)

**[Combobox](#page-17-0)** 

[Combo lista](#page-18-0)

Sorszerkesztő

[Spinner](#page-20-0)

[Táblázat](#page-21-0)

### [Az alkalmazás kerete](#page-24-0)

### <span id="page-19-0"></span>**Párbeszédablakok – EditDlg**

### **Sorszerkesztő**

- Egysoros szöveg bevitelét támogatja az EditDlg párbeszédablak.
- Ebben egy JTextField objektummal valósítjuk meg a szerkesztőt
	- A szerkesztett szöveget a  $q$ et Text művelettel kérdezhetjük le.
	- A kezdeti szöveget a  $setText$  művelettel lehet beállítani, mi ezt nem használjuk, így üres szöveg lesz kezdetben a tartalom, a későbbiekben pedig a párbeszédablak megelőző bezárásakor tartalmazott szöveg.
	- A sorszerkesztőt szokásos módon használhatjuk szerkesztésre, értelmezettek a vágólapot használó műveletek: kivágás, másolás, beillesztés.

### **Dr. Szendrei Rudolf**

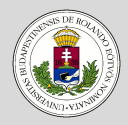

### [Párbeszédablakok,](#page-2-0) vezérlő elemek

- [OK és Mégsem gombot](#page-4-0) tartalmazó párbeszédablakok
- [Csúszka](#page-9-0)
- [Lista](#page-16-0)
- **[Combobox](#page-17-0)**
- [Combo lista](#page-18-0)
- Sorszerkesztő
- **[Spinner](#page-20-0)**
- [Táblázat](#page-21-0)

### [Az alkalmazás kerete](#page-24-0)

## <span id="page-20-0"></span>**Párbeszédablakok – SpinnerDlg**

### **Spinner**

- A SpinnerDlg párbeszédablakban egy spinner segítségével változtathatjuk meg ugyanazt az értéket, mint a csűszkával.
	- A spinner létrehozásakor megadhatunk egy modellt, ami leírja a spinner értéktartományát, aktuális értékét, és a rákövetkezés módját.
	- Ha nem adunk meg modellt, egész számokat enged meg a tartomány korlátozása nélkül.
	- Meg lehet adni, egy listát, illetve tömböt (SpinnerListModel), ekkor az értékek értelemszerűek.
	- Választható számokat tartalmazó modell (SpinnerNumberModel) a megfelelő beállításokkal.
- Nekünk most ez utóbbira van szükségünk.
- $\bullet$  Ha a szerkesztőbe érvénytelen értéket írunk, akkor az Enter billentyű lenyomásakor nem fogadja azt el. Ha az OK gombot nyomjuk meg, az utolsó érvényes értéket veszi figyelembe!

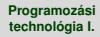

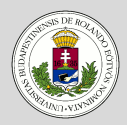

#### [Párbeszédablakok,](#page-2-0) vezérlő elemek

- [OK és Mégsem gombot](#page-4-0) tartalmazó párbeszédablakok
- [Csúszka](#page-9-0)
- [Lista](#page-16-0)
- **[Combobox](#page-17-0)**
- [Combo lista](#page-18-0)
- Sorszerkesztő
- [Spinner](#page-20-0)
- [Táblázat](#page-21-0)

### [Az alkalmazás kerete](#page-24-0)

## <span id="page-21-0"></span>**Párbeszédablakok – TáblázatDlg**

### **Táblázat**

- A TáblázatDlg párbeszédablakban egy táblázatban jelenítjük meg a színek jellemzőit: a nevet, és a komponens (rgb) értékeket.
	- Egy táblázat megjelenítésére szolgál a JTable osztály.
	- A táblázat tartalmát egy modell segítségével adhatjuk meg, ami az adatokat szolgáltatja.
	- Ezt legegyszerűbben az AbstractTableModel absztrakt osztály felhasználásával tehetjük meg.
	- A táblázat oszlopai egyenlő szélességűek. Ha ettől el szeretnénk térni, akkor a táblázat oszlop modelljét kell módosítanunk egy DefaultTableColumnModel osztályból származtatott osztály példányával (mi most ettől eltekintünk).

## **Párbeszédablakok – TáblázatDlg**

### **Dr. Szendrei Rudolf**

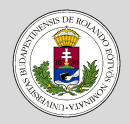

#### [Párbeszédablakok,](#page-2-0) vezérlő elemek

[OK és Mégsem gombot](#page-4-0) tartalmazó párbeszédablakok

[Csúszka](#page-9-0)

[Lista](#page-16-0)

**[Combobox](#page-17-0)** 

[Combo lista](#page-18-0)

Sorszerkesztő

[Spinner](#page-20-0)

[Táblázat](#page-21-0)

[Az alkalmazás kerete](#page-24-0)

### **Táblázat modell**

- Az AbstractTableModel példányosítása (táblamodell) során meg kell adnunk a következő műveletek jelentését:
	- getRowCount a táblázat sorainak száma,
	- getColumnsCount a táblázat oszlopainak száma,
	- getValueAt a táblázat adott sorának adott oszlopában lévő értéke.

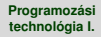

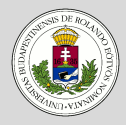

#### [Párbeszédablakok,](#page-2-0) vezérlő elemek

[OK és Mégsem gombot](#page-4-0) tartalmazó párbeszédablakok

[Csúszka](#page-9-0)

[Lista](#page-16-0)

**[Combobox](#page-17-0)** 

[Combo lista](#page-18-0)

Sorszerkesztő

[Spinner](#page-20-0) [Táblázat](#page-21-0)

[Az alkalmazás kerete](#page-24-0)

## **Párbeszédablakok – TáblázatDlg**

### **Táblázatok tulajdonságai**

- Ha az oszlopok neveit is meg akarjuk adni, akkor a getColumnName függvényt kell felüldefiniálnunk.
- Ha görgetni akarjuk a táblázatot, akkor azt egy JScrollPane objektumba kell ágyaznunk. (Ha ezt nem tesszük meg, akkor külön gondoskodni kell az oszlopcímek kiíratásáról.)
- A táblázatok tartalma változtatható (mi most csak megjelenítést használtunk).
	- (isCellEditable, setValueAt,

fireTableDataChanged ... műveletek a szerkesztéshez.)

• A táblázat elemeinek megjelenítése is szabályozható, ekkor az oszlop setCellRenderer műveletével állítható be egy DefaultTableCellRenderer típusú objektum.

Az utolsó 3 lehetőségre (az oszlopok szélességének szabályozásával együtt) később visszatérünk.

### **Dr. Szendrei Rudolf**

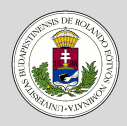

### [Párbeszédablakok,](#page-2-0) vezérlő elemek

[OK és Mégsem gombot](#page-4-0) tartalmazó párbeszédablakok

[Csúszka](#page-9-0)

[Lista](#page-16-0)

**[Combobox](#page-17-0)** 

[Combo lista](#page-18-0)

Sorszerkesztő

[Spinner](#page-20-0)

[Táblázat](#page-21-0)

[Az alkalmazás kerete](#page-24-0)

## <span id="page-24-0"></span>**Párbeszédablakok**

### **Az alkalmazás kerete**

- A különféle párbeszédablakokat egy keretből fogjuk vezérelni.
- Erre szolgál a Dialógusok osztály.
- Ebbe kerülnek be a különböző dialógusok, és a kezelésükhöz szükséges elemek, továbbá a menüpontok eseménykezelői.
- A tesztelést menü segítségével végezzük majd.
- A színeket a szövegszerkesztő mező háttér-, illetve betűszínében használjuk.
- Ebben a mezőben fogjuk naplózni a párbeszédablakok használatát.